## **Mag. Peter Nussbaumer**

# **Handzettel zur Vektorrechnung**

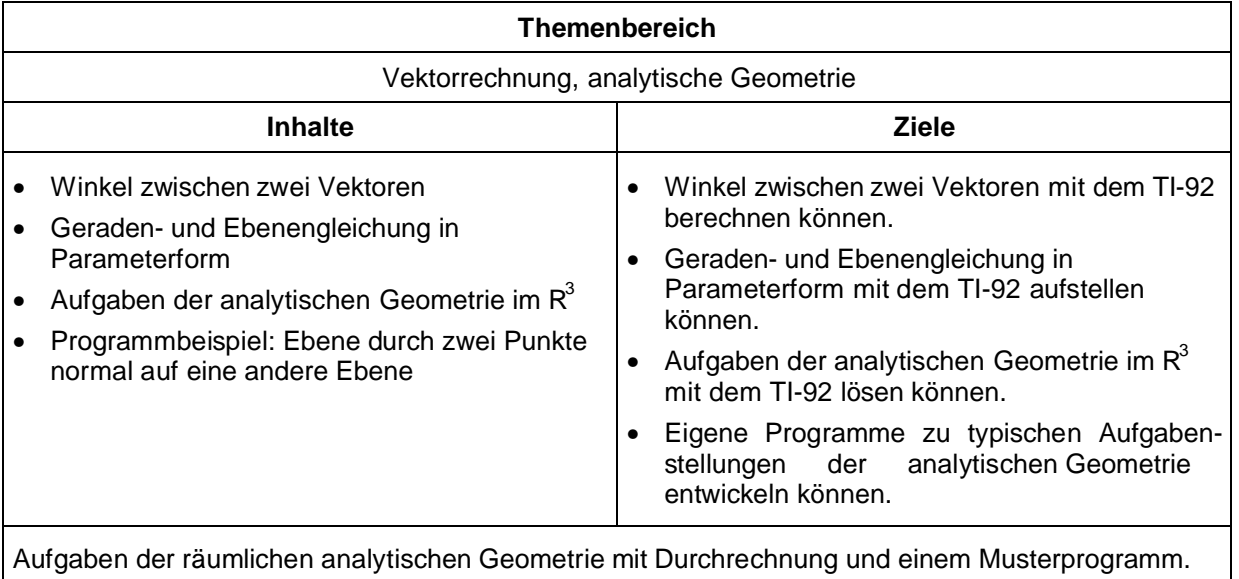

## **Winkel zwischen zwei Vektoren - Definition einer Funktion w(ab,ad)**

**Wiederhole** die Berechnung des Winkels α, den zwei Vektoren a , b einschließen

Die Formel  $\alpha = \cos^{-1} \left| \frac{\mathbf{a}}{\mathbf{a}} \right|$ ⋅ ſ l I I  $\overline{a}$  $\overline{)}$ I  $\cos^{-1} \left( \frac{\vec{a} \cdot \vec{b}}{|\vec{a}| \cdot |\vec{b}|} \right)$ , cos -1 ... Umkehrfunktion zu cos, läßt sich am TI -92 leicht programmieren. Dazu geben wir im HOME-Screen in der Editierzeile ein:

**define w(ab,ad) = cos-1(dotp(ab,ad)/(norm(ab)\*norm(ad)))**

und erhalten den folgenden Bildschirminhalt:

 $\left( \begin{array}{ll} \rule{0pt}{2.5ex} \text{Define} \; \; \mathsf{w}(\mathsf{ab},\mathsf{ad}) = \mathsf{cos} \, 4 \Big( \frac{\mathsf{dotP}(\mathsf{ab},\mathsf{ad})}{\mathsf{norm}(\mathsf{ab}) \cdot \mathsf{norm}(\mathsf{ad})} \Big) \\ \rule{0pt}{2.5ex} \text{Done} \end{array} \right)$ 

Zur Anwendung probieren wir:

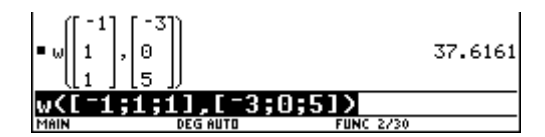

Beachte: **DEG**!

### **Geraden- und Ebenengleichung in Parameterform**

Gegeben sind drei Punkte P(-2/1/3), Q(1/0/-4) und R(7/-3/0).

Stelle die Gleichung der Ebene e [P,Q,R] auf! Überprüfe, ob S(-17/8/2) auf e liegt

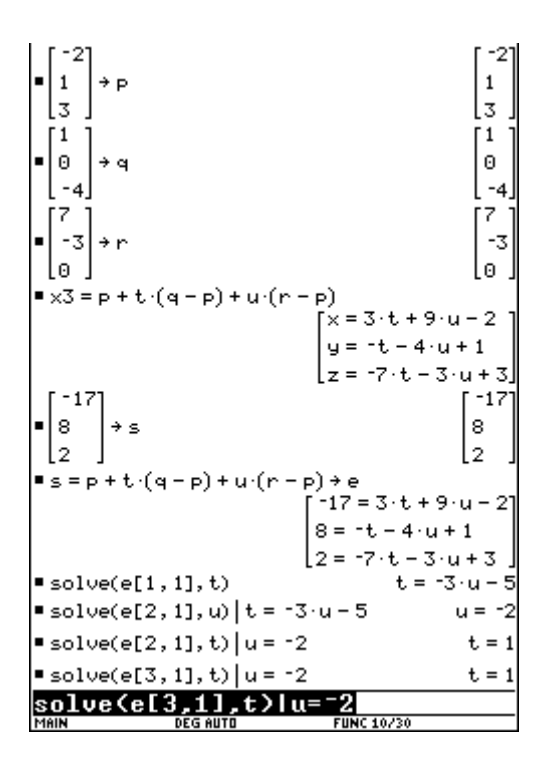

**Eindeutige Lösung! S**∈**e!**

usw.

**Voraussetzung:**

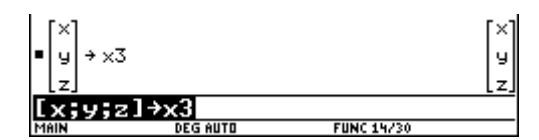

Gegeben sind die vier Punkte A(2/1/3), B(5/4/2), C(4/2/1) und D(-1/-2/4). Stelle die Gleichungen der Geraden g [A,B] und h [C,D] auf Bestimme den Schnittpunkt S der beiden Geraden

Stelle die Gleichung der Ebenen e [g,h] auf!

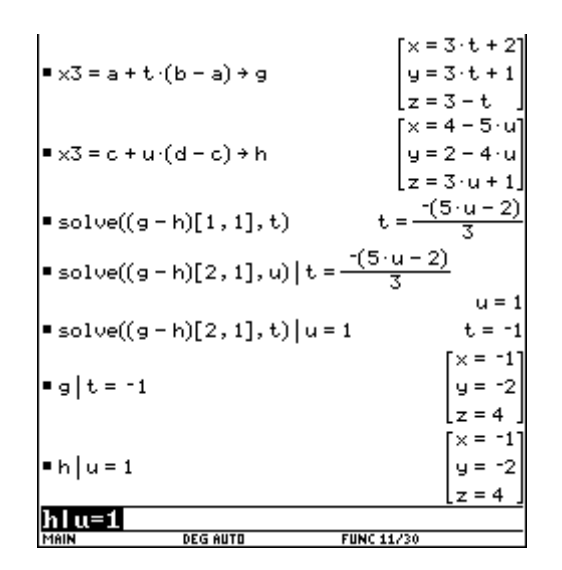

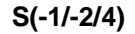

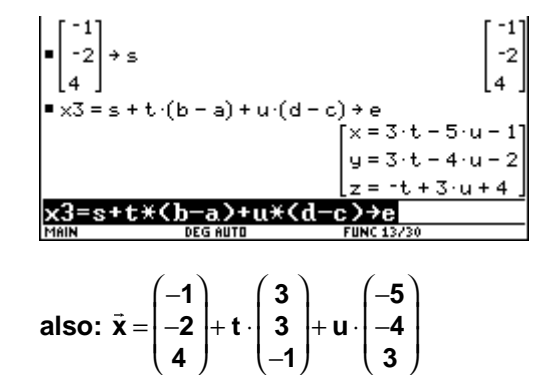

### **Beispiele** (Szirucsek):

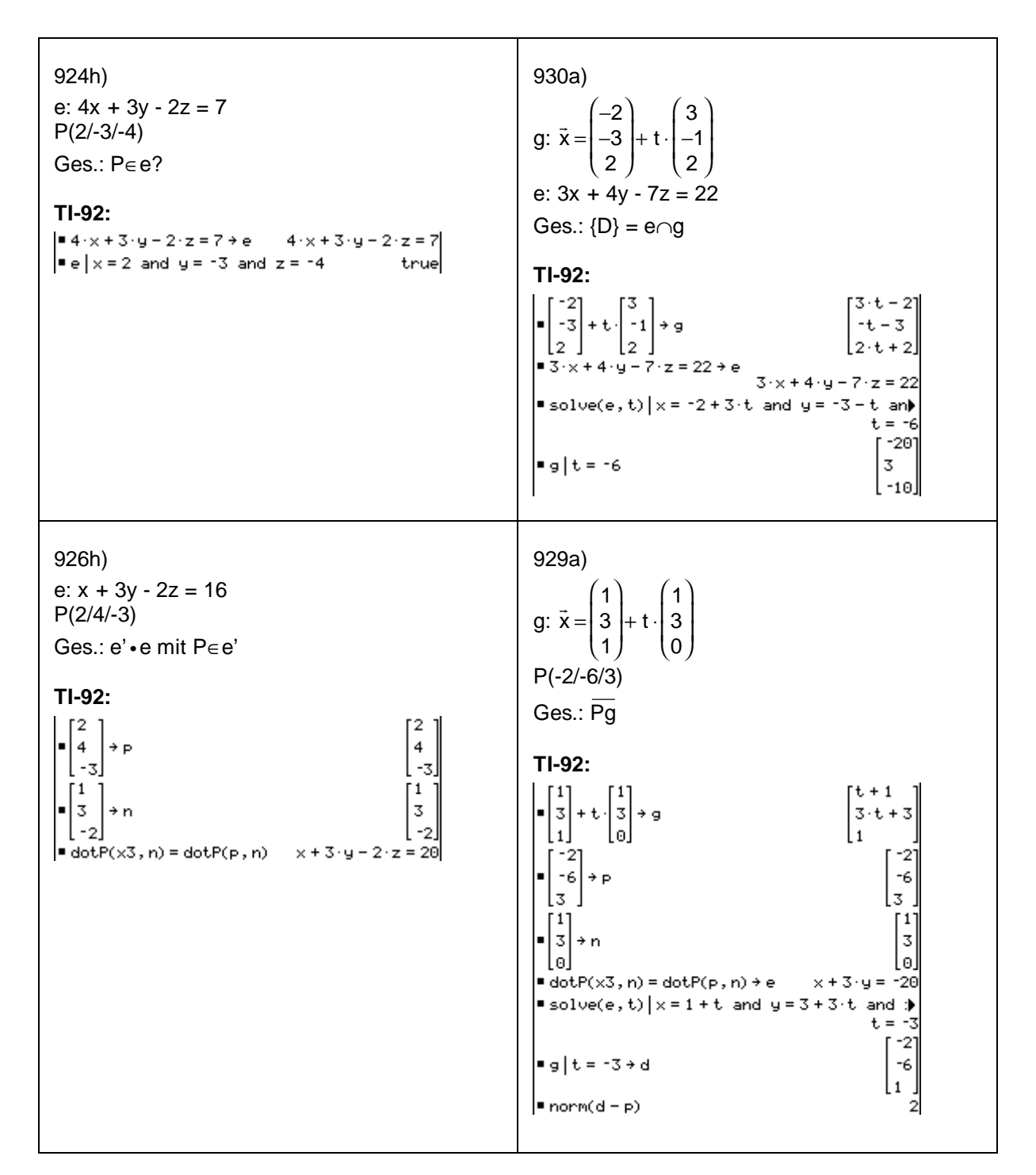

#### **978c) - Erstelle für diese Aufgabe ein Computerprogramm**

Wir rechnen zuerst Beispiel 978a) P(-3/1/-4)  $Q(-1/4/-2)$ e1:  $3x + y + 2z = 9$ Ges.: e2 [P,n1,p-q]

#### **TI-92:**

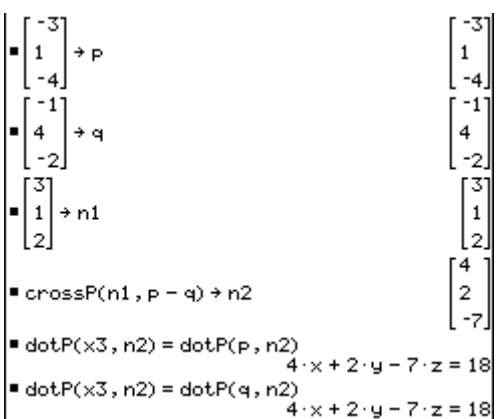

Dabei wurde die zweite Gleichung "nur zur Kontrolle" des Ergebnisses eingegeben ...

Es fällt auf, daß der Rechengang für beliebige Werte für P, Q und n1 automatisiert werden könnte. Wir schreiben daher die oben angeführten Befehle in eine Befehlsfolge um. Neu ist, daß wir dazu den Programmeditor mit <APPS> <Program Editor> <New...> öffnen und im Editor die Eingabe der Werte durch input "text", var und die Ausgabe durch **disp ergebnis** angeben.

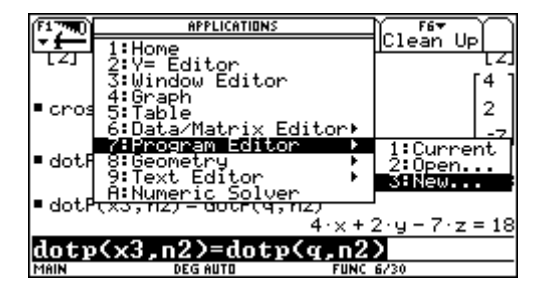

Beachte, daß das Programm mit de Variablen- = Programmnamen b978( ) und Pram beginnt und mit EndPram endet.

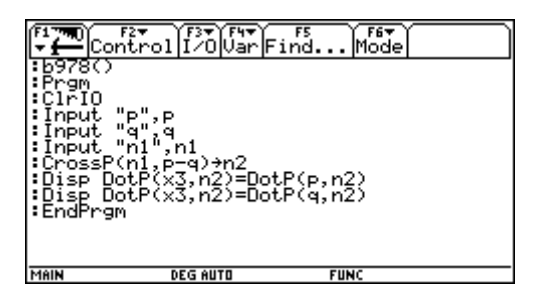

ClrIO löscht den Ein-/Ausgabe- (IO-) Bildschirm. Input dient zur Eingabe der Werte.

Disp gibt das Ergebnis am IO-Bildschirm aus.

Zum Starten des Programms gibt man in der Editierzeile des HOME-Screens den Befehl b978( ) ein:

#### $\overline{b}328$  ( )

Es ergibt sich der folgende Dialog:

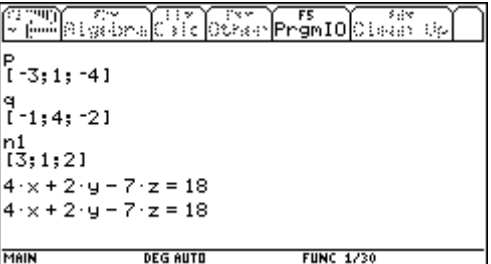

Mit <F5> schaltet man zwischen IO-Bildschir und HOME-Screen um:

 $\blacktriangleright$  b978()

Done

Das "Done" zeigt an, daß das Progra ordnungsgemäß abgearbeitet und beendet wurde.

**Beachte**: Die Möglichkeit, den TI-92 zu programmieren, stellt ein mächtiges Werkzeug dar. **"Übung macht den Meister"**